## ArtiosCAD 18

What's New?

Richard Deroo Product Manager June 2018

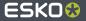

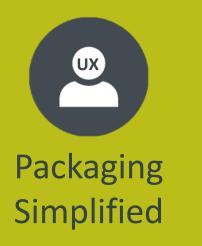

- Simplifying user navigation
- Speeding up design time
- Eliminating wasteful steps

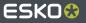

#### **Automatic Layer Switching**

- Let ArtiosCAD do the switching for you, **automatically**
- **Save time** by reducing multiple mouse-clicks
- **Reduce errors** of drawing in the wrong layer

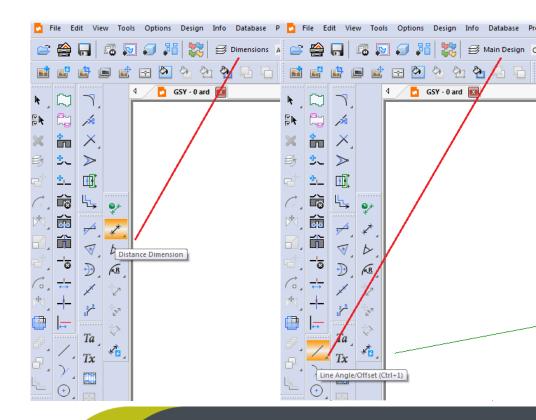

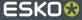

#### **Offset from Point or Line**

- Save time while designing
- Eliminate the need for construction lines

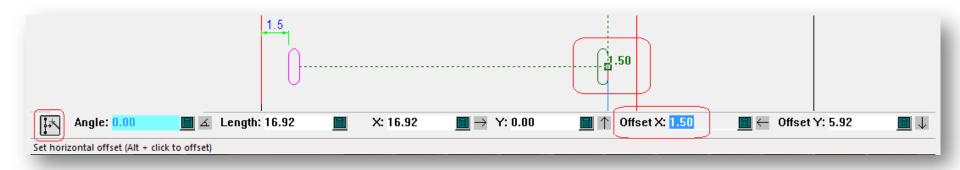

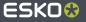

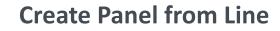

- Speed up design time
- Less tools needed, less-clicks

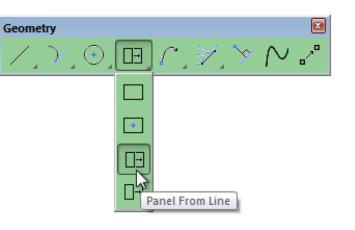

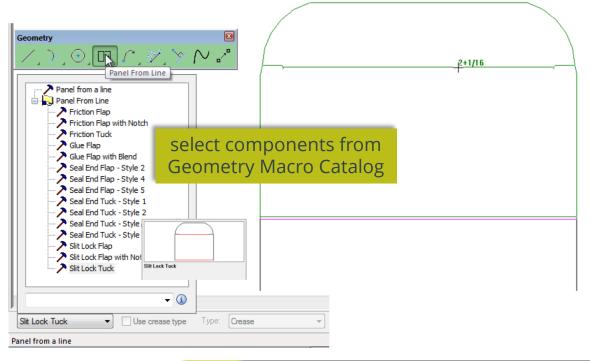

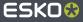

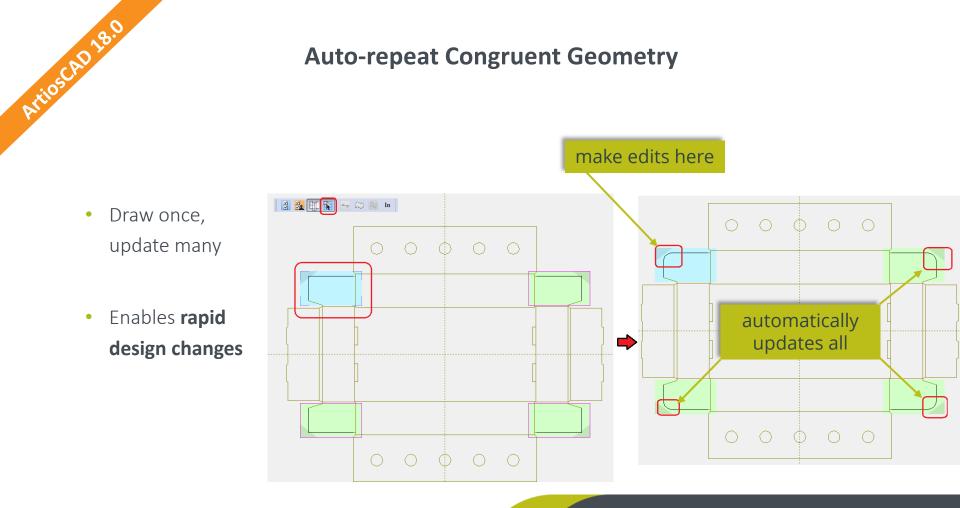

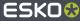

#### **Dimension with Tolerances**

- Create improved and more detailed reports and specification drawings
- Improves the communication to your clients

| Arrow t                                                                      | text size upon rebu<br>nickness (points):<br>n length: |            | A → B Z Units: Current Units mm Format: 2 | Inches Format<br>Decimals<br>Small Fractions<br>Sixteenths<br>Decimal Places: | 6 📩    | L        |  |
|------------------------------------------------------------------------------|--------------------------------------------------------|------------|-------------------------------------------|-------------------------------------------------------------------------------|--------|----------|--|
| Orientatio<br>Arrowhea<br>Arrow size<br>Text posit<br>Radius te:<br>Diameter | n:<br>d type:<br>::<br>ion:                            | Horizontal |                                           |                                                                               |        |          |  |
|                                                                              | -                                                      | -          | 20                                        | •/- <sup>1</sup> / <sub>16</sub>                                              | Cancel |          |  |
|                                                                              |                                                        |            |                                           |                                                                               |        | <u> </u> |  |

TriosCAD 18.0

#### **Unit Formatting for Sixteenths**

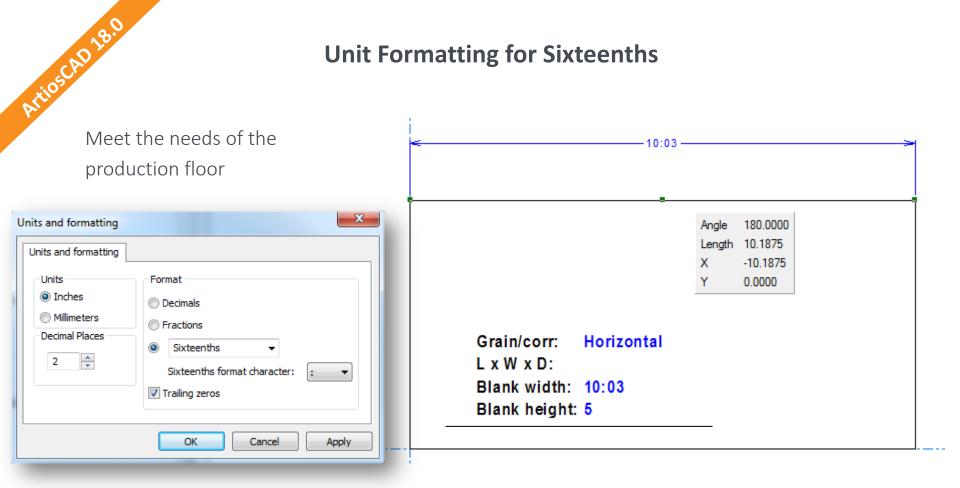

ESK0

#### Honor Parameter Set Side for Standards and GM

- Reduces potential errors
- Automatic mirroring of

design saves time

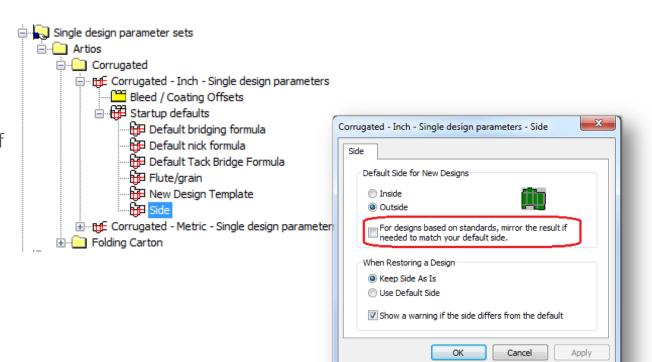

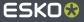

riosch018.0

#### **Improved Feedback on Rebuild Conflicts**

• More **user-friendly** 

messages

ArtiosCAD 18.0

• Easier to identify and handle conflicts

| Variable       | Description                           | Current Value             | Original Default        | Current Default |
|----------------|---------------------------------------|---------------------------|-------------------------|-----------------|
| 🔥 SB 1         | Slot base width                       | 1/16                      | 1/4                     | 1/4             |
| 🔥 STM          | Length flap slot taper                | 1/32                      | 1/8                     | 1/8             |
| 🔥 ѕн           | Shoulder height                       | 29/32                     | 15/16                   | 15/16           |
| 🔥 ST 1         | Minor flap slot taper                 | 1/32                      | 1/8                     | 1/8             |
| 🔠 GFO          | Glue flap offset                      | 1/32                      | 1/8                     | 1/8             |
|                |                                       |                           |                         |                 |
| • Variable ini | tially matched its original default v | value, and it does not ma | tch its current default | value           |

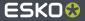

- **Reduces frustration** and saves valuable time
- Speeds up the learning curve for new users

#### **Defaults Search Tool**

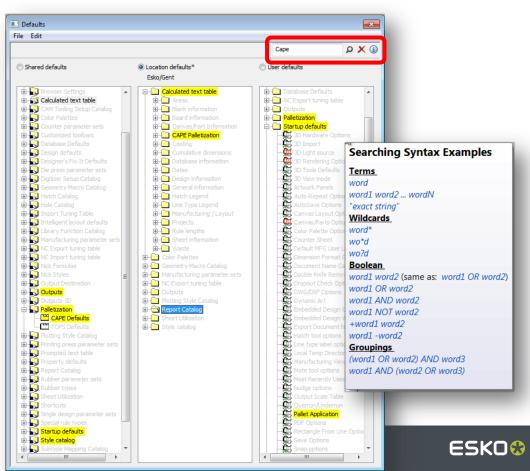

ESKO CUSTOMER TESTIMONIAL

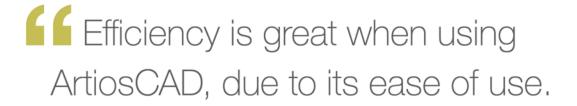

 Design Manager, Large Enterprise Media & Entertainment Company

Source: Design Manager, Large Enterprise Media & Entertainment Company

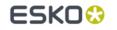

TechValidate

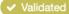

d Published: Feb. 14, 2018 TVID: E5D-600-295

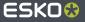

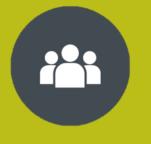

Packaging Connected

- Connecting the packaging ecosystems
- Eliminate wasteful steps

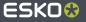

### **Task Checklists**

- Match the task workflow in WebCenter
- Enforce mandatory checklist items
- Improves overall process management

| e ∠        | Description            | Project          | Due Date                               | Created Date         | Status             | C_SpecialInstruc                             |
|------------|------------------------|------------------|----------------------------------------|----------------------|--------------------|----------------------------------------------|
| CAD Design | Create initial designs | RIDR FSU Display | 5/31/2018 2:30:00 PM                   | 5/25/2018 1:50:55 PM | ▶ In Pr            | ogress                                       |
|            |                        |                  |                                        |                      |                    |                                              |
|            |                        |                  |                                        |                      |                    |                                              |
|            |                        |                  | General Documents S                    |                      |                    |                                              |
| 1          |                        |                  | Name                                   |                      | pleted By          | Completion Date                              |
| }          |                        | <b> </b> {       | Add dimensions to<br>Create PDF output |                      | oo, Richard (RIDR) | 5/25/2018 2:19:40 PM<br>5/25/2018 2:19:41 PM |
| ۲ <u>۱</u> |                        |                  | Update the BOM                         | Tor adica Dere       |                    | 5/25/2010 2.15.11111                         |
| } {        |                        | <b>  </b>        | Be sure the docum                      | ent is not locked    |                    |                                              |
| 1          |                        |                  |                                        |                      |                    |                                              |
|            |                        |                  |                                        |                      |                    |                                              |
| L          |                        |                  |                                        |                      |                    |                                              |
|            |                        |                  |                                        |                      |                    |                                              |
|            |                        |                  |                                        |                      |                    |                                              |
|            | ] [                    |                  |                                        |                      |                    |                                              |
|            | L J                    |                  |                                        |                      |                    |                                              |
|            | J L                    |                  |                                        |                      |                    |                                              |
|            |                        |                  | •                                      | III                  |                    | Þ                                            |
|            |                        |                  |                                        |                      |                    |                                              |

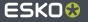

#### **Open Task in WebCenter**

- Simple **one-button click** brings you where you need to be
- No wasted time searching for the task in WebCenter

#### MY TASKS

+

Tasks Assigned to Me - (7)

| CAD Concepts - (0)       |                                |  |
|--------------------------|--------------------------------|--|
| 🛱 CAD Design - (1)       | Start Task                     |  |
| 🛗 Create Sample - (0)    | Change Status                  |  |
| 🛱 Create white sample    | Complete Task                  |  |
| Final check before p     | Complete Task                  |  |
| 🛗 Make layout - (0)      | Link Documents to Task         |  |
| 🛗 Start this - (0)       | Link Documents to Task as Copy |  |
| Tasks Assigned to Me or  |                                |  |
| 🛱 CAD Design - (1)       | Link Documents to Task as Link |  |
| 🛗 Create Sample - (0)    | Assign To Me                   |  |
| 🛱 Create white sample    | Assign To                      |  |
| 🛱 Final check before 📂   | , careful term                 |  |
| 🛗 Make layout - (0)      | Open Task in Web Browser.      |  |
| 👥 Tasks Assigned to My G |                                |  |
| SEARCH                   | Refresh                        |  |

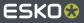

riosch018.0

#### More Drag & Drop in the Enterprise Browser

ArtiosCAD Browser

Projects...

File View Projects Folders Documents

Recent Projects

gsy - (16/21)

🗉 🇰 Tasks

Edde - (1)

junk - (4)

Bill of Materials - (5)

🙆 🖗 🍪 🙆 📾 🚳

📨 👺 🗘 inch

Name 4

Bill of Materia

Advanced...

More intuitive behavior •

• Easy transition to ArtiosCAD Enterprise

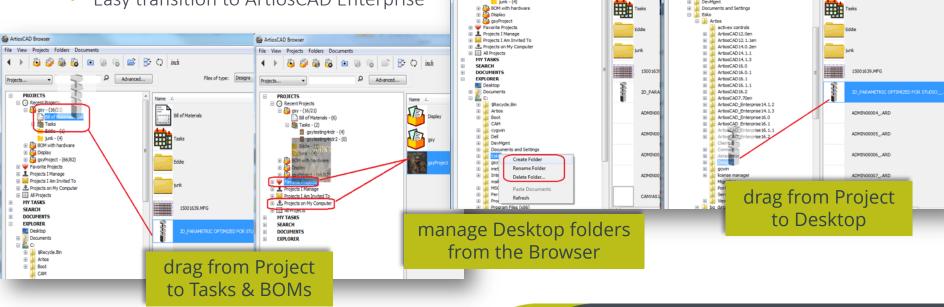

ArtiosCAD Browser

🕀 🎴 Artios

e C cygwin

E Del

Boot œ 🔓

CAM

DevMgmt

۰

Protects...

File View Projects Folders Documents

🙆 🙆 🏭 🙆 💿 🚳 🚳

Advanced...

📑 🗘 inch

Name 4

Bill of Materials

ESKO 🔂

Files of type: Designs

ESKO CUSTOMER TESTIMONIAL

ArtiosCAD by itself is a powerful tool. Combined with webcenter and Automation Engine it quickly becomes an essential combination.

- Eric Gilger, Design Manager, All Packaging Co.

Source: Eric Gilger, Design Manager, All Packaging Co.

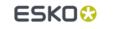

TechValidate

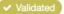

d Published: Feb. 14, 2018 TVID: 183-676-E49

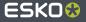

# ESKO